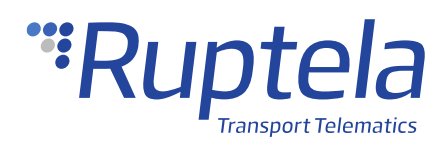

# **TSH202A Sensor**

### **1 Introduction**

### 1.1 About the Functionality

The TSH202A temperature and humidity sensor can be used to measure temperature and humidity in a vehicle or track cargo temperature in a trailer or refrigerator. Data collected by the GPS tracking device is then transmitted to the vehicle tracking system.

The sensor operates with a  $\pm 0.1$ °C accuracy in the temperature range of -20°C to +60°C and in the humidity range of 10% to 90%.

#### 1.2 Legal Information

Copyright © 2020 Ruptela. All rights reserved. Reproduction, transfer, distribution or storage of parts or all of the contents in this document in any form without the prior written permission of Ruptela is prohibited. Other products and company names mentioned in this document are trademarks or trade names of their respective owners.

### 1.3 Compatibility

The TSH202A temperature and humidity sensor is compatible with the following devices with the newest firmware version:

- HCV5
	- FM-Tco4 HCV
- LCV5 • FM-Pro4
- PRO5
- 
- FM-Eco4 S
	- FM-Eco4 T

### 1.4 Contact Information

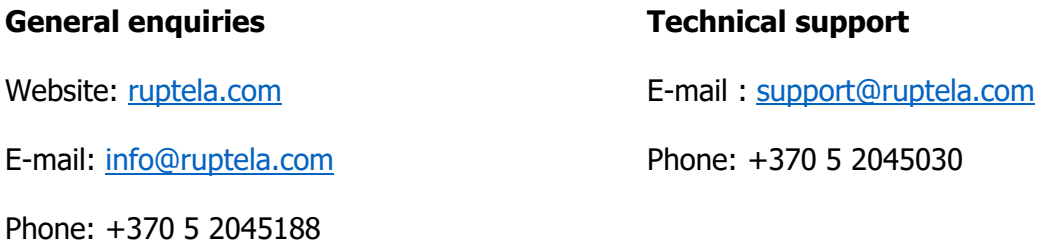

### 1.5 Document Changelog

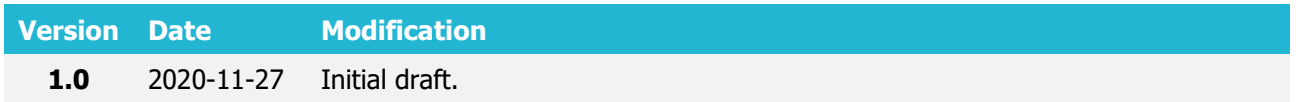

### 1.6 Notations

The following notations are used in this document to highlight important information:

#### **Bold text**

Used to indicate user interface elements or for emphasis.

Italic text

Used to indicate items that belong to a list and can be selected.

### 1.7 References

Datasheet: <https://doc.ruptela.lt/display/AB/Accessories>

# **2 Connection**

### 2.1 Connecting a Single Temperature Sensor

Connection schematic for HCV5, LCV5, Pro5 devices:

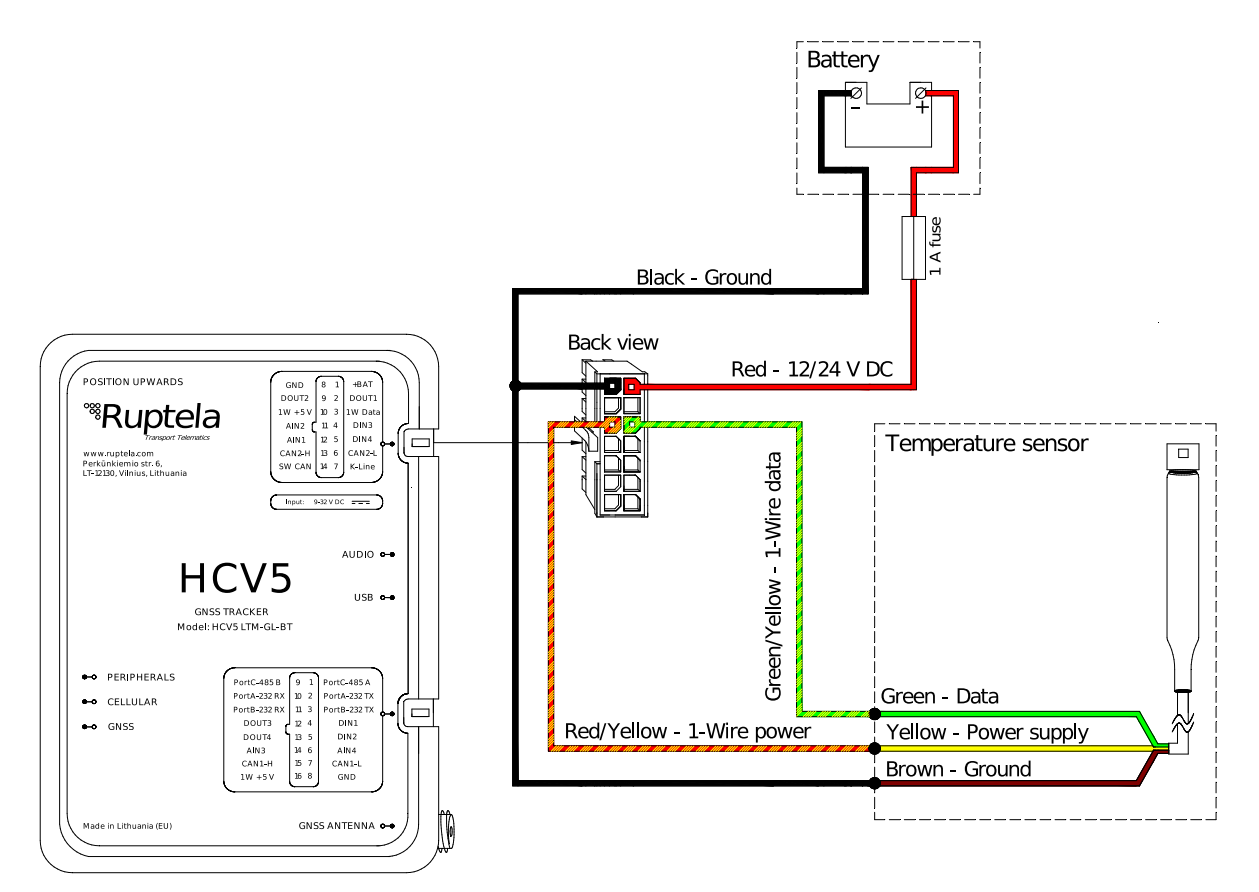

Connection schematic for FM-Tco4 HCV, FM-Tco4 LCV, FM-Pro4 devices:

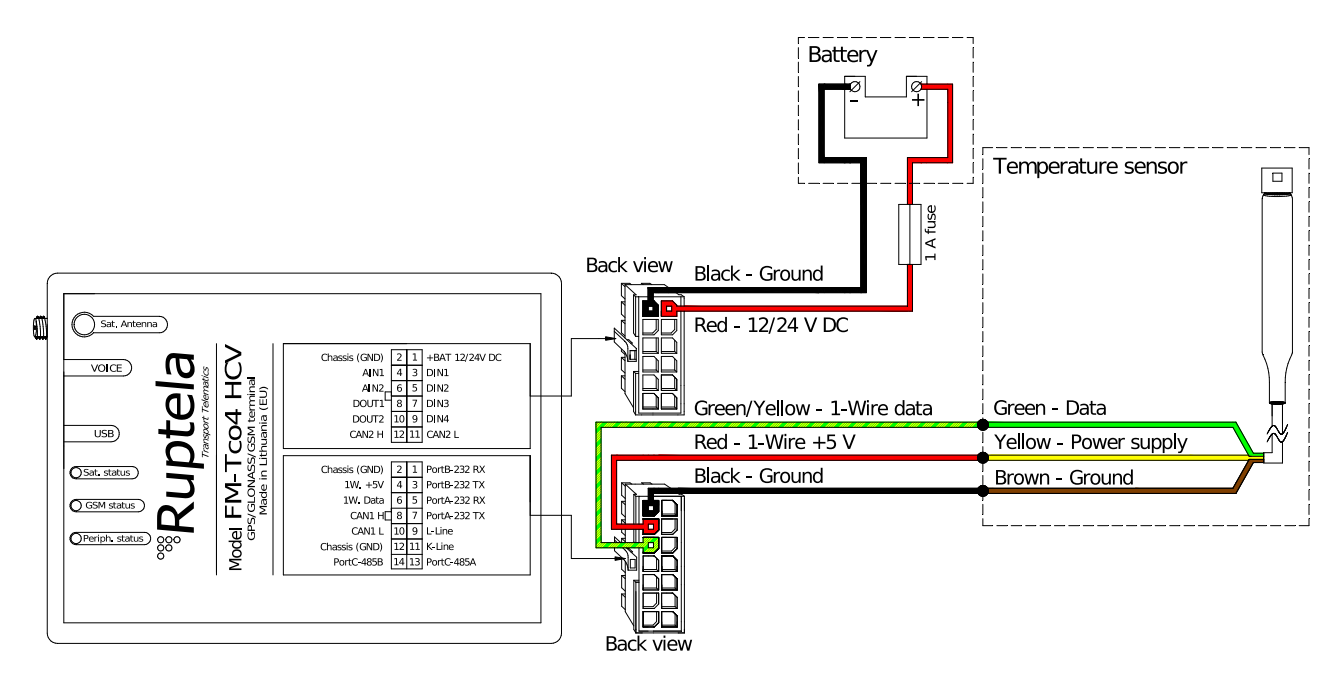

Connection schematic for FM-Eco4, FM-Eco4 S/T devices:

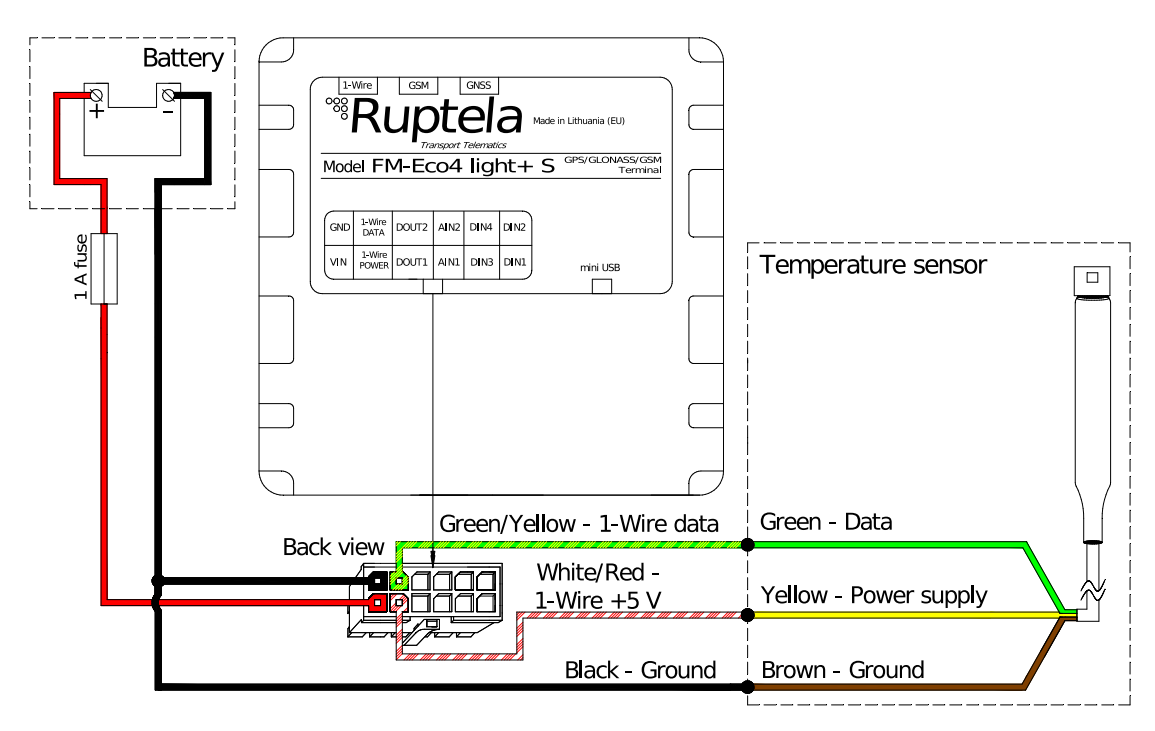

Connection schematic for FM-Eco4 RS T devices:

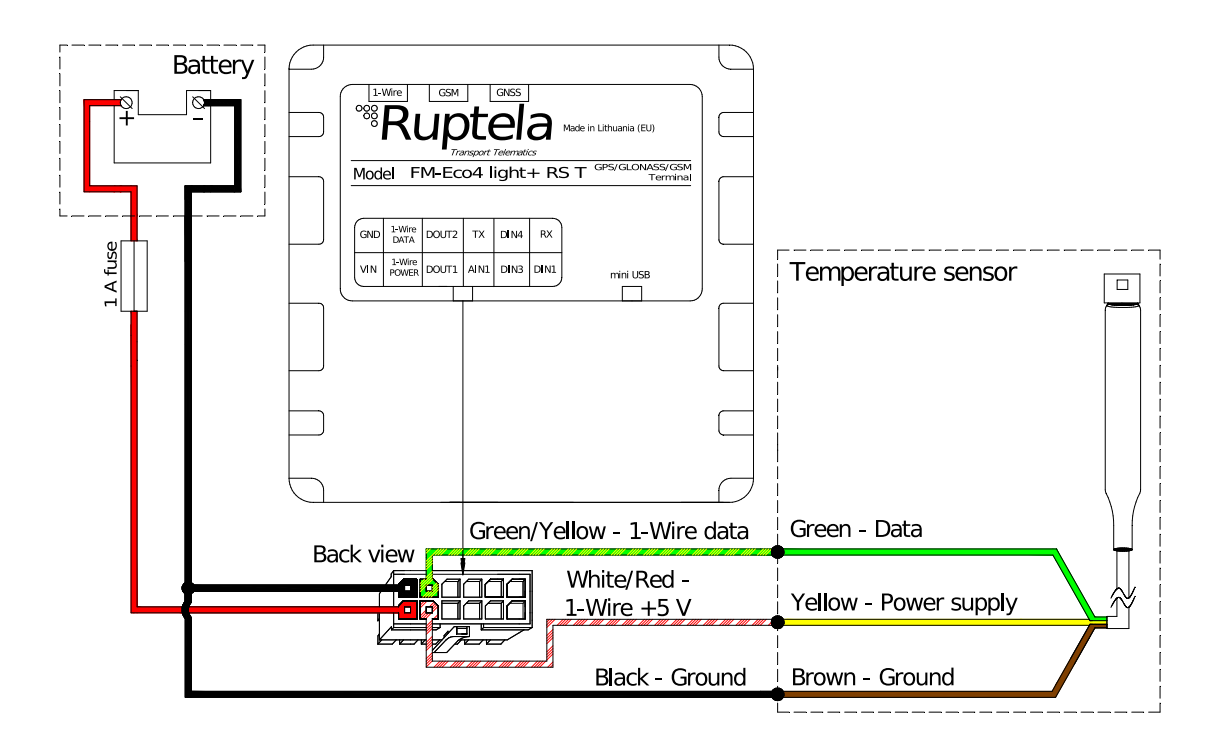

### 2.2 Connecting Multiple Temperature Sensors

Up to 4 sensors can be connected to one tracking device. Connect multiple sensors according to the following connection schematic:

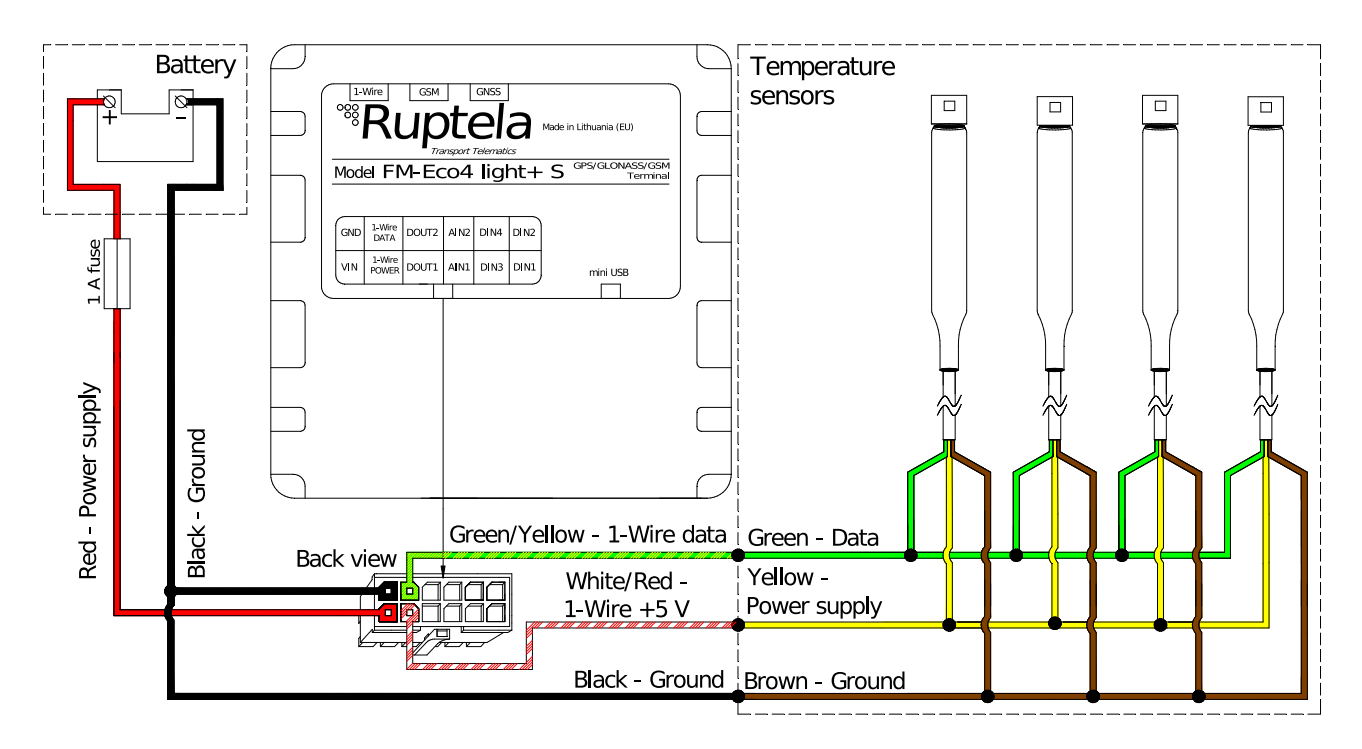

When multiple temperature sensors are connected, the tracking device will assign a number to each connected sensor. This ensures that data from multiple sources do not mix. However, number assignation is random and will be lost after the tracking device restarts. This can be ignored if you are interested in temperature values only, and do not need to know, which sensor provides the data.

To track temperature readings for each sensor, use the advanced configurator to permanently assign numbers to each sensor.

Refer to the [Marking Temperature Sensors](#page-6-0) chapter to mark temperature sensors.

## **3 Configuration**

 $\boldsymbol{\theta}$ This functionality requires the use of the advanced configurator.

### 3.1 Starting the Configuration

To start the configuration, follow these steps:

- 1. Open the advanced configurator. Select your tracking device.
- 2. Select a COM port to which your device is connected.
- 3. Click **Connect**.

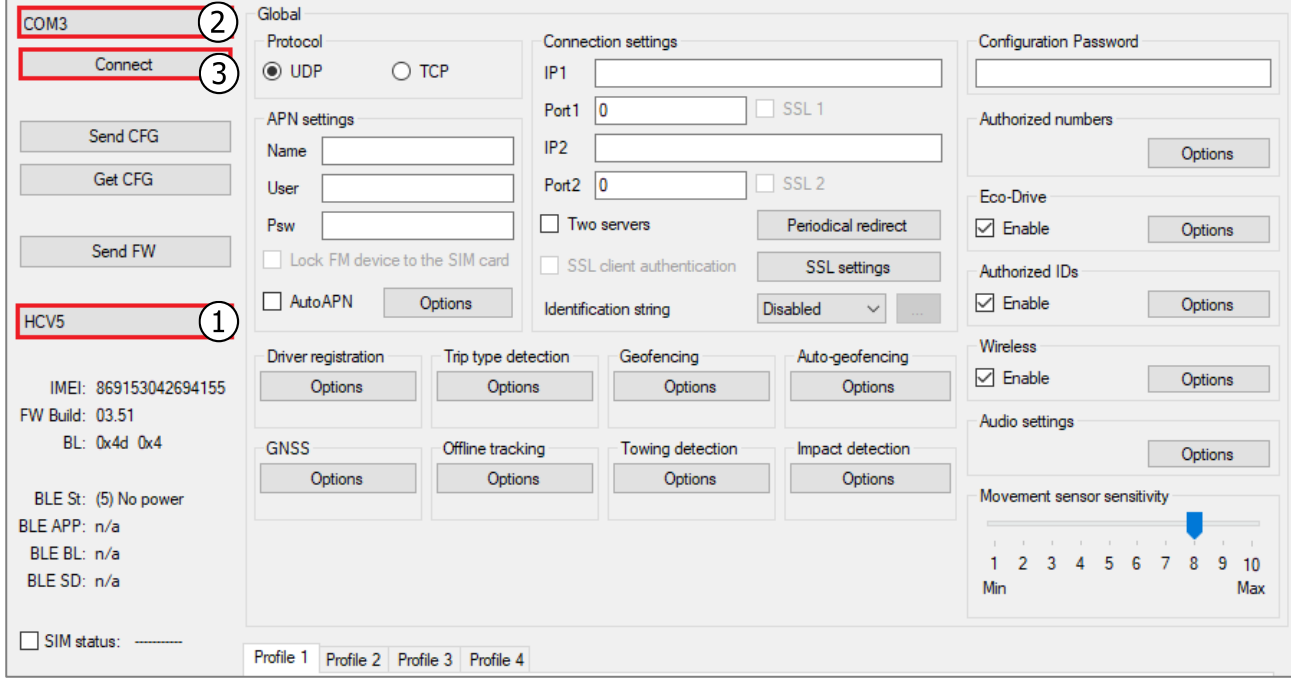

### <span id="page-6-0"></span>3.2 Marking and Configuring Temperature Sensors

Follow these steps to mark sensors and enable IO parameters:

- 1. Click **Tools -> Sensor Marker**.
- 2. In the opened **Sensor Marker** window, you will see all connected sensors with their IDs, temperature and humidity values.
- 3. Set new marks to each sensor by selecting a number from **New Mark**.
- 4. Click **Set Marks** to complete the assignation process.
- 5. Assigned marks will be displayed in the **Mark** column.
- 6. Click **Enable IO** and select the temperature and humidity sensor parameters:
	- Temperature sensorN
	- Temperature sensorN ID
	- TH sensor N humidity
- 7. Click **Save**.

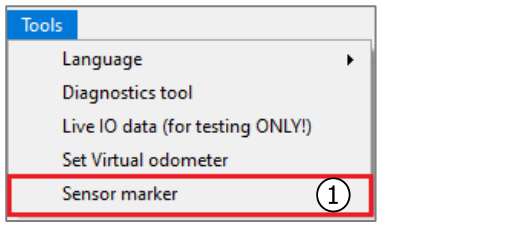

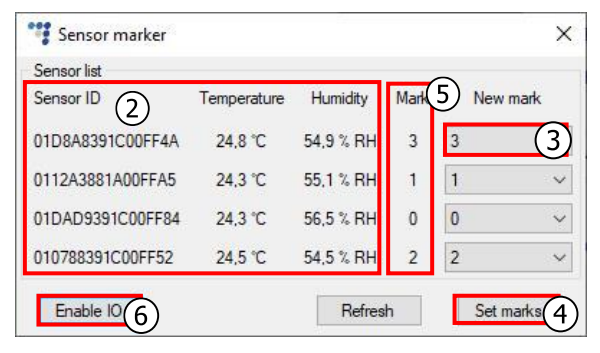

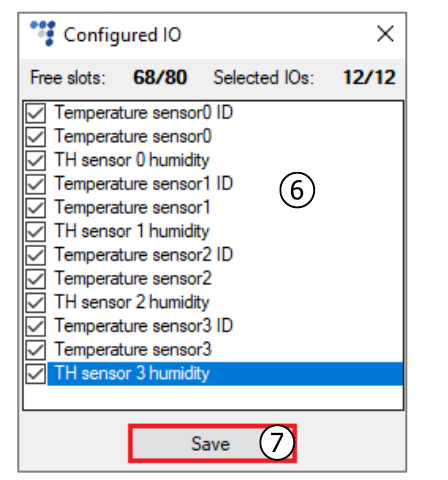

If multiple sensors are connected to the tracking device, make sure to configure the same

 $\boldsymbol{\theta}$ number of the IO parameters. Configuring the wrong number of IO parameters will result in an error.

More information about the IO parameters: [Temperature Sensor IO Parameters](#page-9-0) chapter.

### 3.3 Finishing the Configuration

To finish the configuration, close the **Sensor Marker** window. Click **Send CFG** to send the configuration to the device.

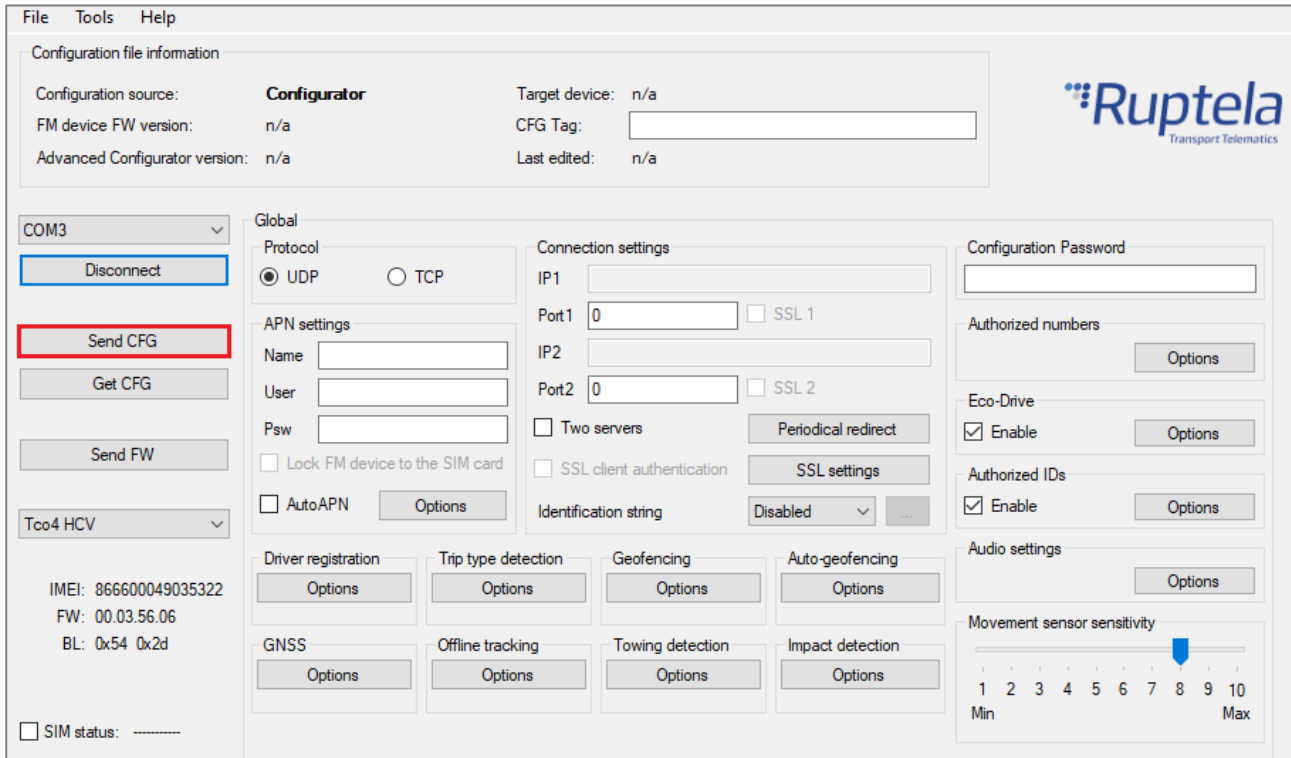

## <span id="page-9-0"></span>**Temperature Sensor IO Parameters**

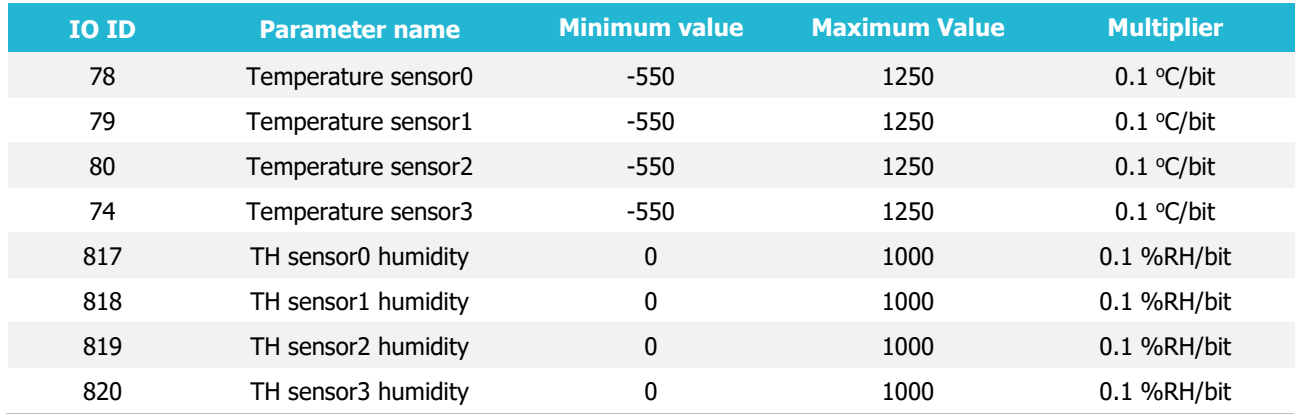

Parameters can be set to generate records with events on change, hysteresis and monitoring.

#### Error codes:

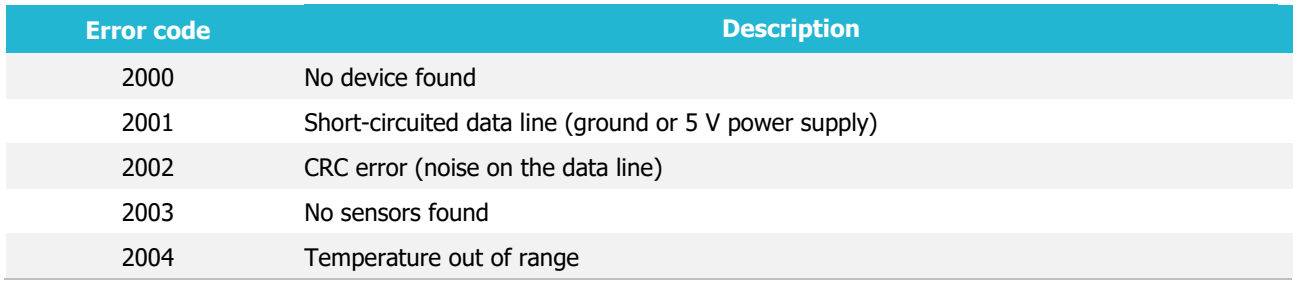

More information: **FMIOData size description**.